# CSE 390a Lecture 2

Exploring Shell Commands, Streams, Redirection, and Processes

slides created by Marty Stepp, modified by Jessica Miller & Ruth Anderson <http://www.cs.washington.edu/390a/>

**1**

### Lecture summary

- Unix file system structure
- Commands for file manipulation, examination, searching
- Java compilation: using parameters, input, and streams
- Redirection and Pipes
- Processes and basic process management

# Unix file system

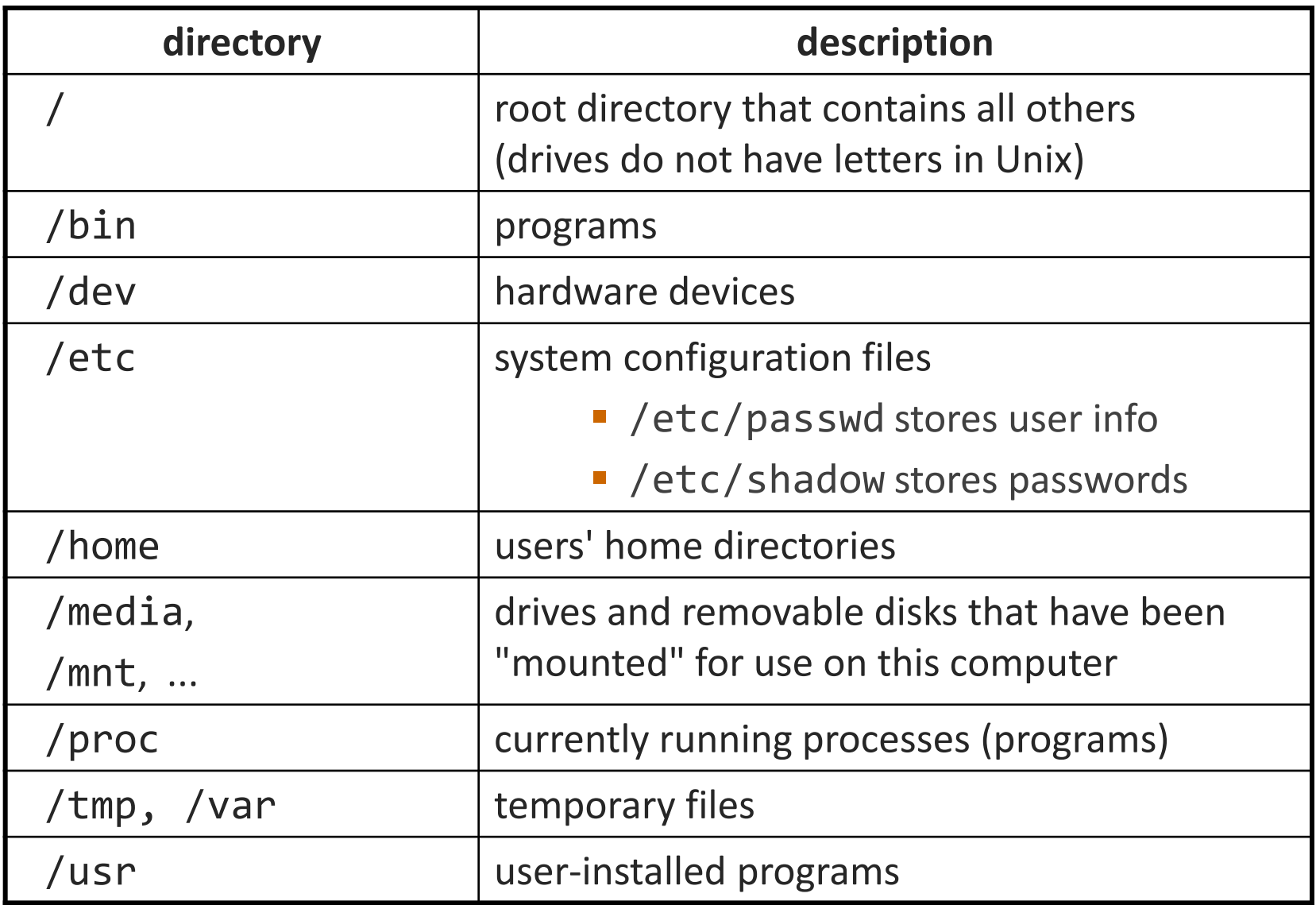

#### Links

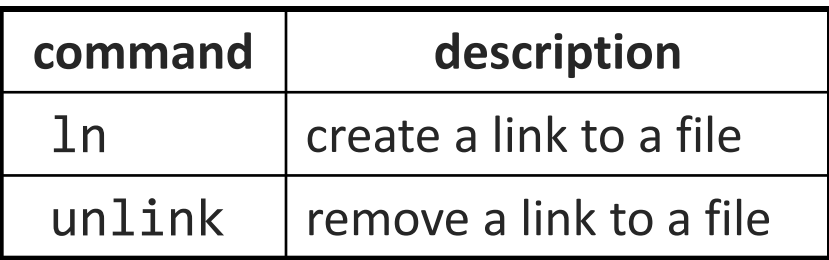

• **hard link**: Two names for the same file.

\$ ln foo bar

■ the above command links bar as a duplicate name for foo • if one is modified, the other is too; follows file moves

• **soft (symbolic) link**: A reference to another existing file. \$ ln **-s** foo bar

- the above command creates a reference bar to the file foo
	- bar can be used as though it were foo
	- but if bar is deleted, foo will be unaffected

### File examination

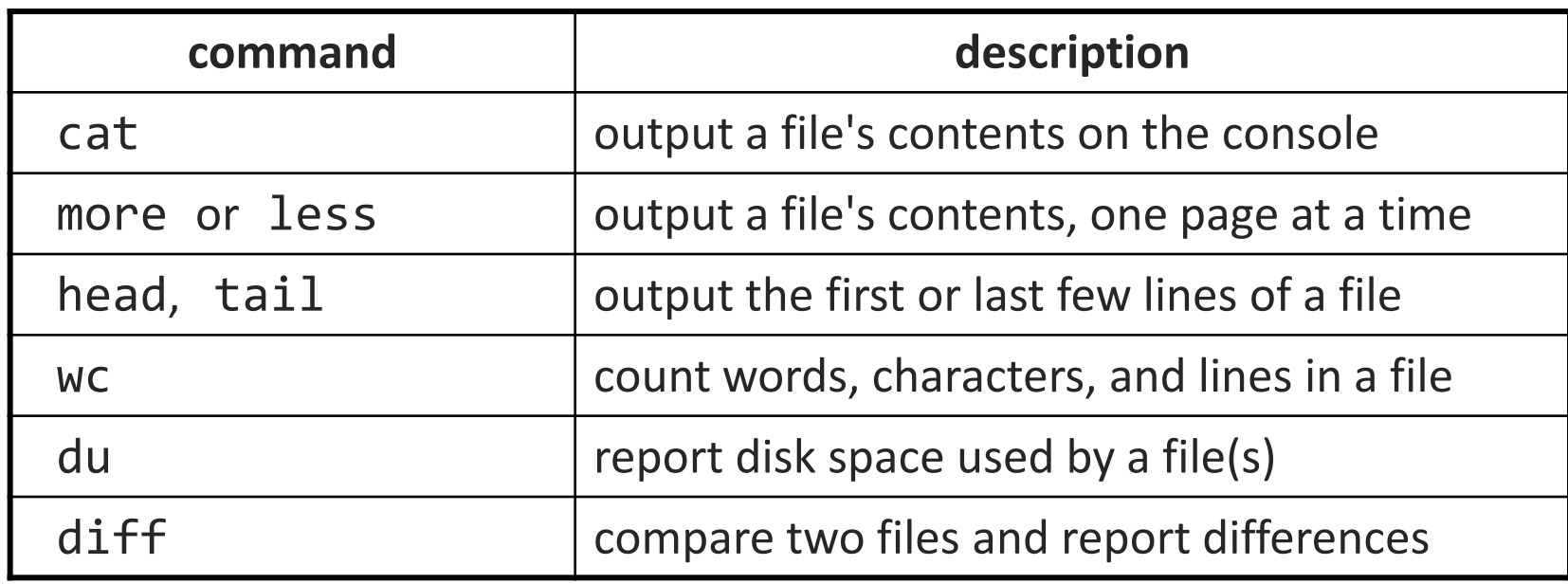

• Let's explore what we can do here…

# Searching and sorting

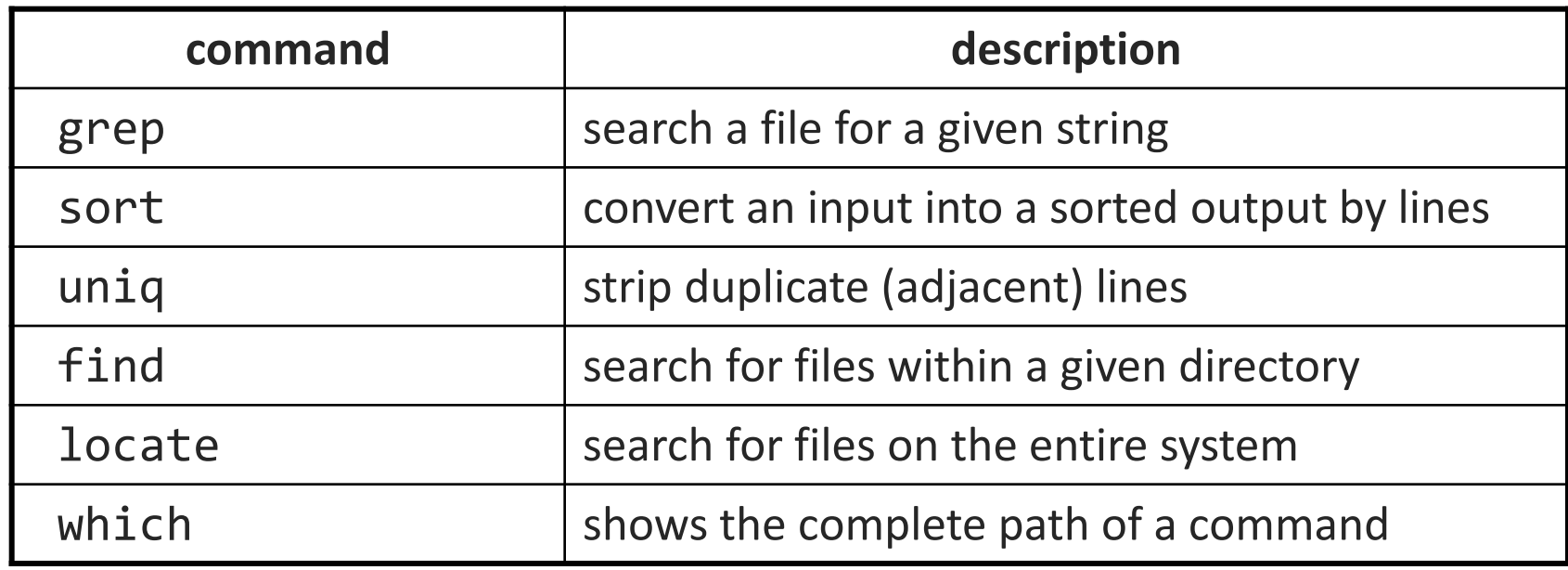

- grep is actually a very powerful search tool; more later...
- *Exercise* : Given a text file names.txt, display the students arranged by the reverse alphabetical order of their names.

### Keyboard shortcuts

#### ^*KEY* means hold Ctrl and press *KEY*

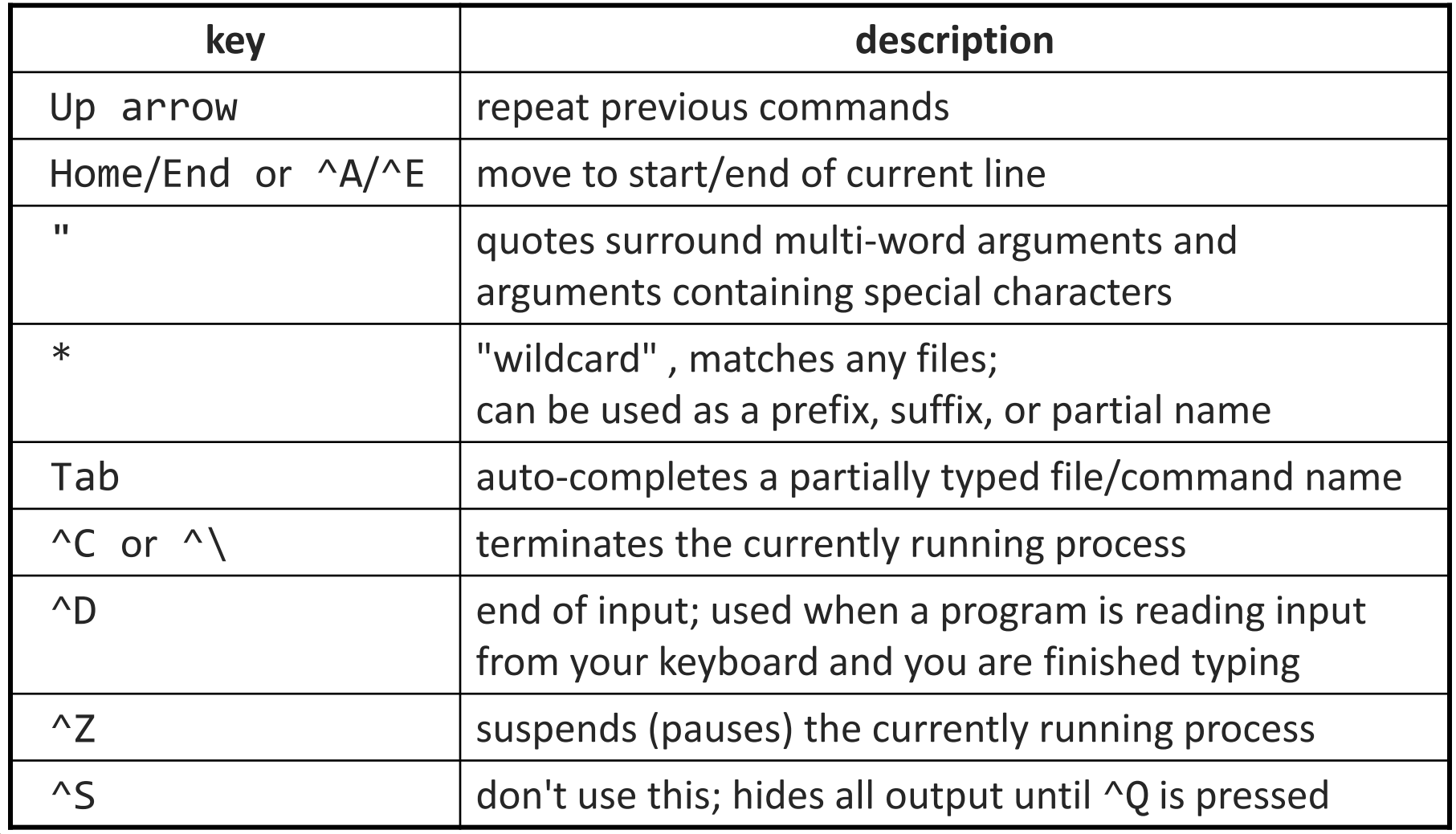

### Programming

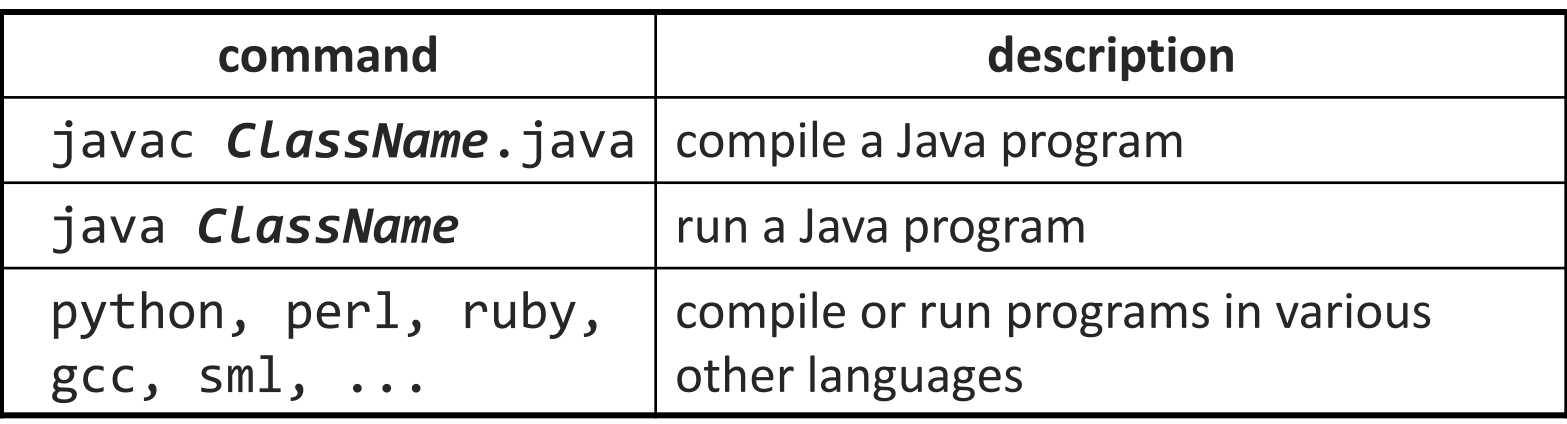

• *Exercise* : Write/compile/run a program that prints "Hello, world!"

```
$ javac Hello.java
$ java Hello
Hello, world!
$
```
# Programming

• Creating parameter input to programs

- String[] args holds any provided parameters
- *Exercise:* modify hello world to use parameters
- Parameters not the same as the input stream!
	- *Exercise:* modify hello world to also use a Scanner to grab input

Let's revisit the standard streams…

### Streams in the Shell

- Stdin, stdout, stderr
	- These default to the console
	- Some commands that expect an input stream will thus read from the console if you don't tell it otherwise.
- *Example:* grep hi
	- **What happens? Why?**

We can change the default streams to something other than the console via redirection.

### Output redirection

#### *command* > *filename*

- run *command* and write its output to *filename* instead of to console;
	- think of it like an arrow going from the command to the file...
	- if the file already exists, it will be overwritten (be careful)
	- >> appends rather than overwriting, if the file already exists
	- *command* > /dev/null suppresses the output of the command
- Example: ls -l > myfiles.txt
- Example: java Foo >> Foo output.txt
- Example: cat > somefile.txt (writes console input to the file until you press ^D)

# Input redirection

#### *command* < *filename*

- run *command* and read its input from *filename* instead of console
	- whenever the program prompts the user to enter input (such as reading from a Scanner in Java), it will instead read the input from a file
	- some commands don't use this; they accept a file name as an argument
- Example: java Guess < input.txt
- Exercise: run hello world with the input stream as a file instead of the console
- **Exercise:** Also change the output stream to write the results to file
- again note that this affects *user input*, not *parameters*
- useful with commands that can process standard input or files:
	- e.g. grep, more, head, tail, wc, sort, uniq, write

# Combining commands

*command1* | *command2*

- run *command1* and send its console output as input to *command2*
- very similar to the following sequence: *command1* > *filename command2* < *filename* rm *filename*
- Examples: diff students.txt names.txt | less sort names.txt | uniq
- *Exercise* : names.txt contains CSE student first names, one per line. We are interested in students whose names contain a capital "A", such as "Alisa".
	- Find out of how many names containing "A" are in the file.
	- Then figure out how many characters long the name of the last student whose name contains "A" is when looking at the names alphabetically.

# Misusing pipes and **cat**

• Why doesn't this work to compile all Java programs? ls \*.java | javac

- Misuse of cat
	- bad: cat *filename* | *command*
	- good: *command* < *filename*
	- bad: cat *filename* | more
	- good: more *filename*
	- bad: *command* | cat
	- good: *command*

### Commands in sequence

#### *command1* ; *command2*

run *command1* and then *command2* afterward (they are not linked)

#### *command1* && *command2*

- run *command1*, and if it succeeds, runs *command2* afterward
- will not run *command2* if any error occurs during the running of 1
- **Example: Make directory songs and move my files into it.** mkdir songs && mv \*.mp3 songs

# Tricky Examples

- The wc command can take multiple files: wc names.txt student.txt
	- Can we use the following to wc on every txt file in the directory?
		- ls \*.txt | wc
- Amongst the top 250 movies in movies.txt, display the third to last movie that contains "The" in the title when movies titles are sorted.
- Find the disk space usage of the man program
	- $\blacksquare$  Hints: use which and du...
	- Does which man | du work?

### The back-tick

#### *command1* `*command2*`

- run *command2* and pass its console output to *command1* as a parameter;  $\longrightarrow$  is a back-tick, on the  $\sim$  key; not an apostrophe
- **best used when** *command2*'s output is short (one line)

- **Finish the example!** 
	- du `which man`

### Summary: Redirection and Pipes

#### • *command* > *filename*

■ Write the output of *command* to *filename* (>> to append instead)

#### • *command* < *filename*

Use *filename* as the input stream to *command*

#### • *command1* | *command2*

Use the console output of *command1* as the input to *command2*

#### • *command1* ; *command2*

- Run *command1* and then run *command2*
- *command1* && *command2*
	- Run *command1*, if completed without errors then run *command2*

#### • *command1* `*command2*`

 run *command2* and pass its console output to *command1* as a parameter

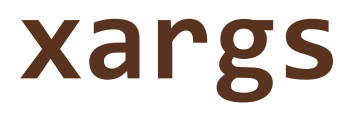

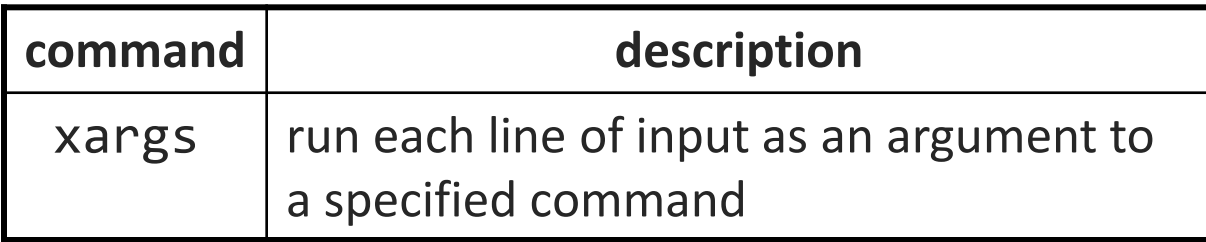

• xargs allows you to repeatedly run a command over a set of lines

- **•** often used in conjunction with find to process each of a set of files
- Example: Remove all my .class files. find  $\sim$  -name "\*.class" | xargs rm
- Find the disk usage of man using xargs
	- which man | xargs du

#### Processes

- **process**: a program that is running (essentially)
	- when you run commands in a shell, it launches a process for each command
	- **Process management is one of the major purposes of an OS**

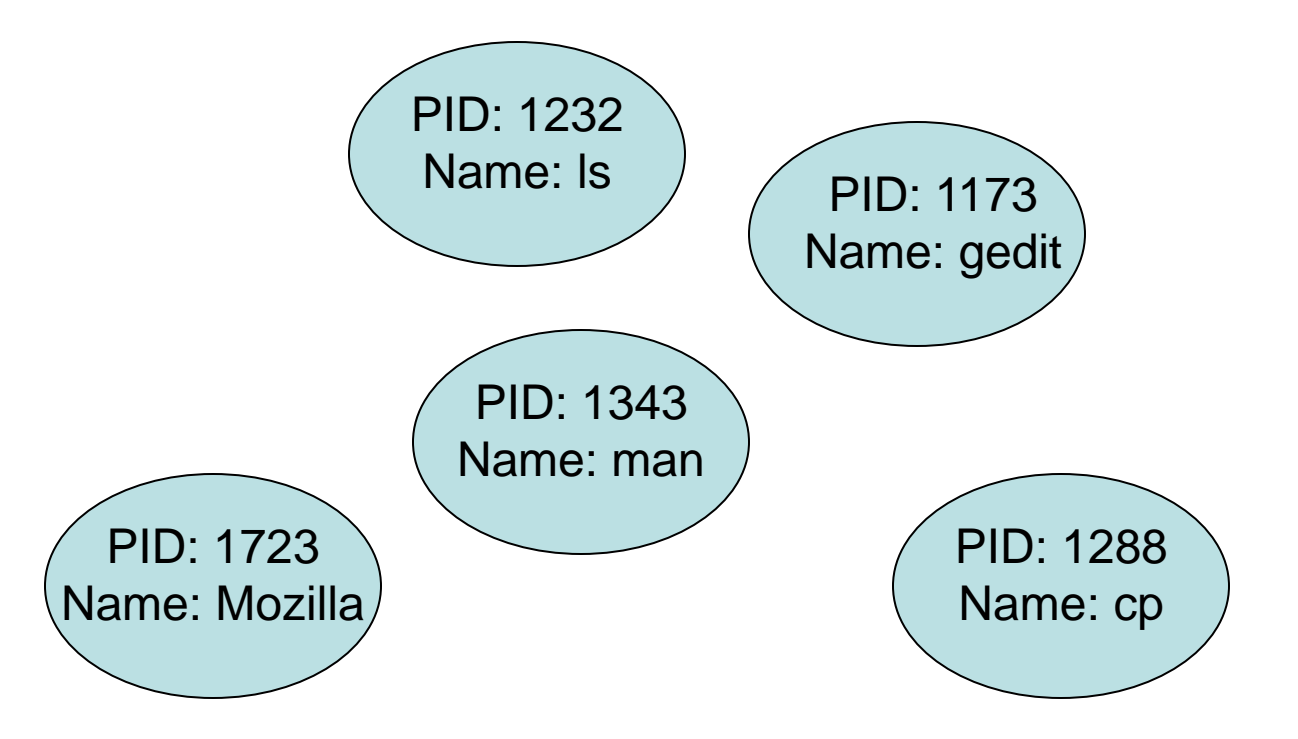

### Process commands

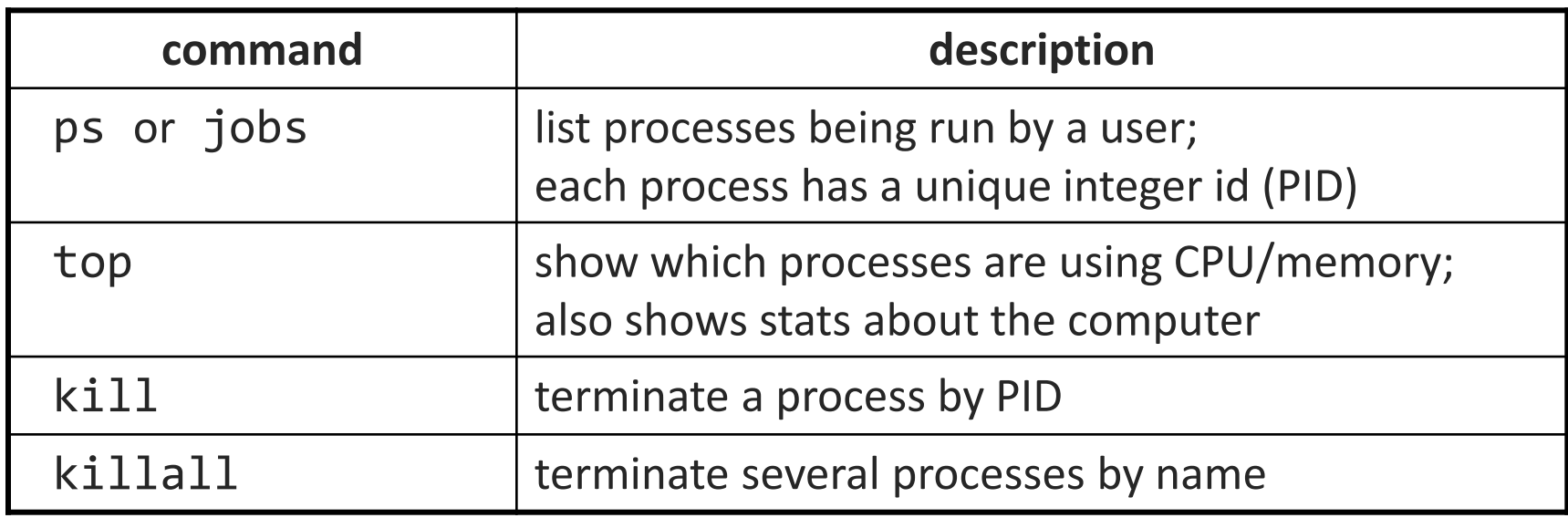

• use kill or killall to stop a runaway process (infinite loop)

**E** similar to ^C hotkey, but doesn't require keyboard intervention

# Background processes

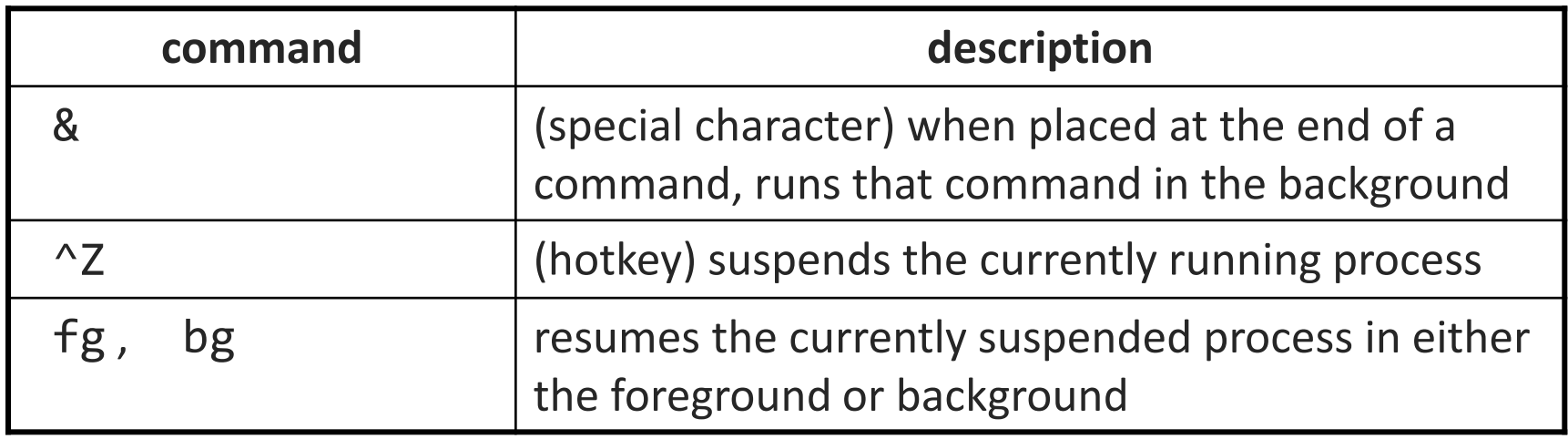

- If you run a graphical program like gedit from the shell, the shell will lock up waiting for the graphical program to finish
	- instead, run the program in the background, so the shell won't wait: \$ gedit resume.txt &
	- $\blacksquare$  if you forget to use &, suspend gedit with  $\wedge Z$ , then run bg
	- Let's play around with an infinite process…